# Magister App Ouder(s)

 $\bullet$ 

 $\bullet$ 

 $\bullet$ 

 $\bullet$ 

 $\bullet$ 

 $\qquad \qquad \bullet$ 

 $\qquad \qquad \blacksquare$ 

 $\bullet$ 

### Inloggen als ouder

U ontvangt als ouder/verzorger van de nieuwe school een eigen gebruikersnaam en wachtwoord voor een ouder-account (meestal een aantal weken na de start van het schooljaar).

#### Tip:

Kijk tot die tijd mee met uw kind met oog op de huiswerkplanning.

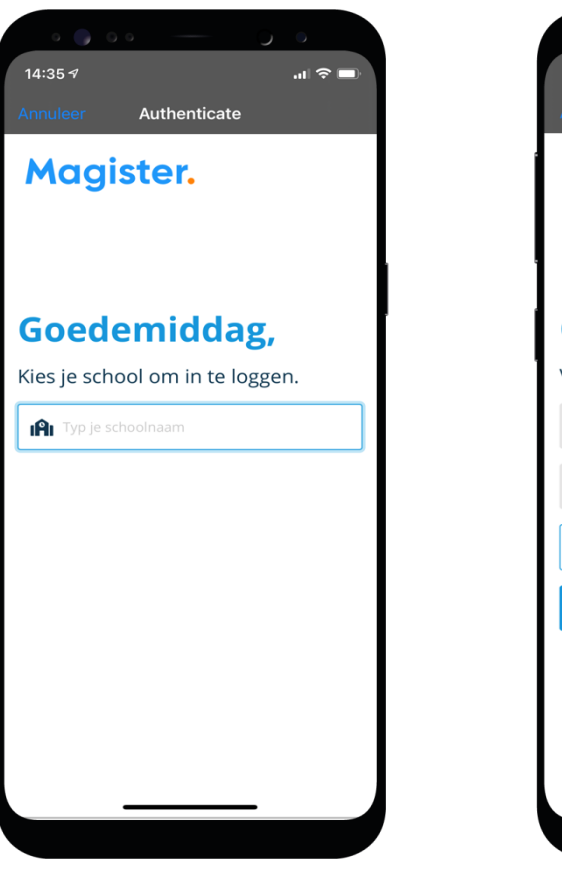

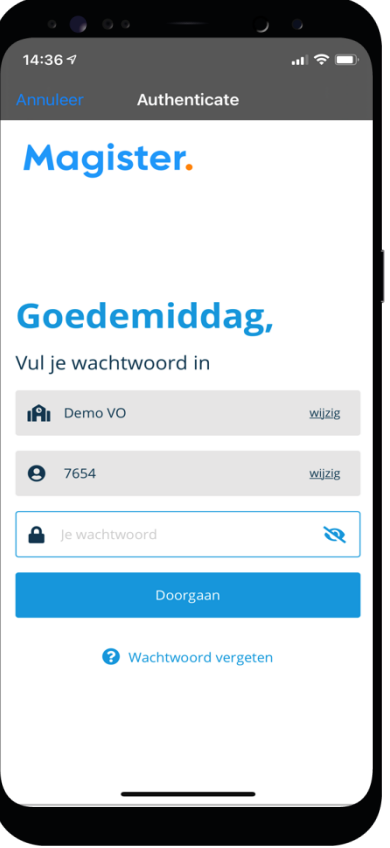

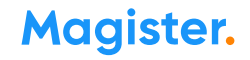

## Mijn gegevens (profiel)

### Via 'Mijn gegevens' kunt u zelf uw gegevens aanpassen\*.

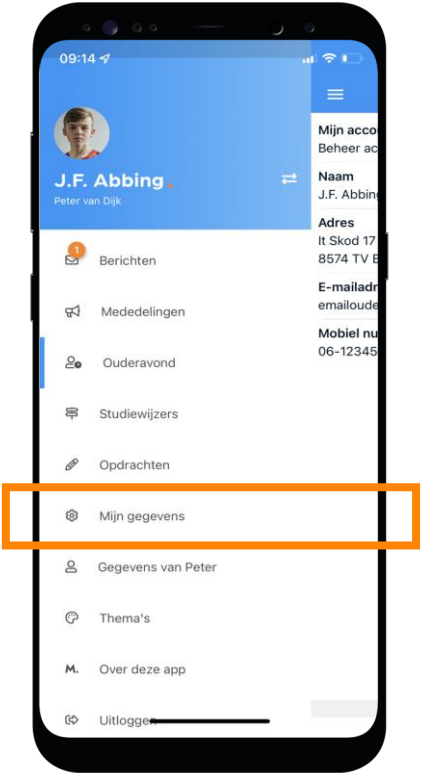

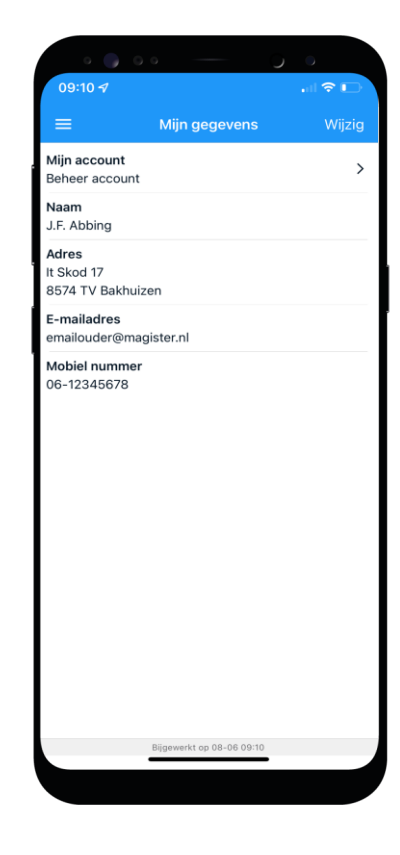

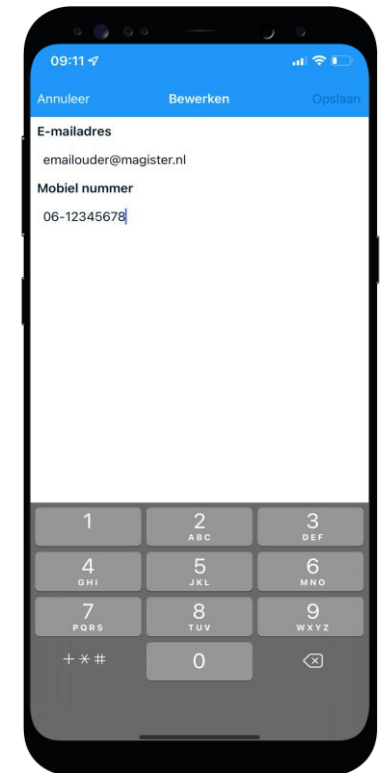

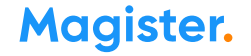

### Meerdere kinderen op het voortgezet onderwijs?

Als u meerdere kinderen op het voortgezet onderwijs hebt, kunt u deze koppelen in uw ouder-account. Hierdoor kunt u makkelijk switchen tussen de gegevens van uw kinderen.

- Het koppelen doet u door op de profielfoto te klikken en dan door uw eigen naam aan te klikken. Daar klikt u op '+' om een kind toe te voegen.
- Bent u ingelogd via het account van uw kind, dan moet u bij het switchen van het ene naar het andere kind steeds *opnieuw inloggen* om de gegevens van het betreffende kind in te kunnen zien.

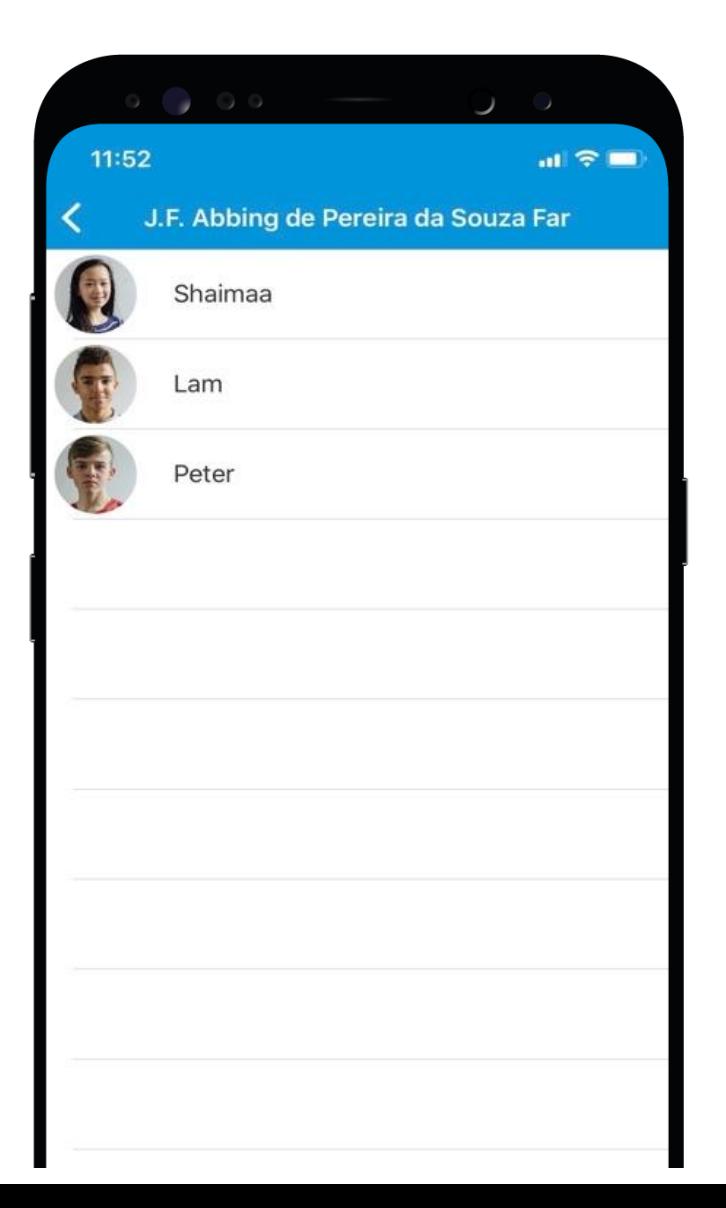

**Magister.** 

### Afwezigheid 2

In 'Afwezigheid' ziet u ook een overzicht van 'geoorloofde' of 'niet geoorloofde afwezigheid' van uw kind.

Ook 'materiaal vergeten' staat hier vermeld.

De mentor bespreekt het met u wanneer dit meer dan gebruikelijk voorkomt.

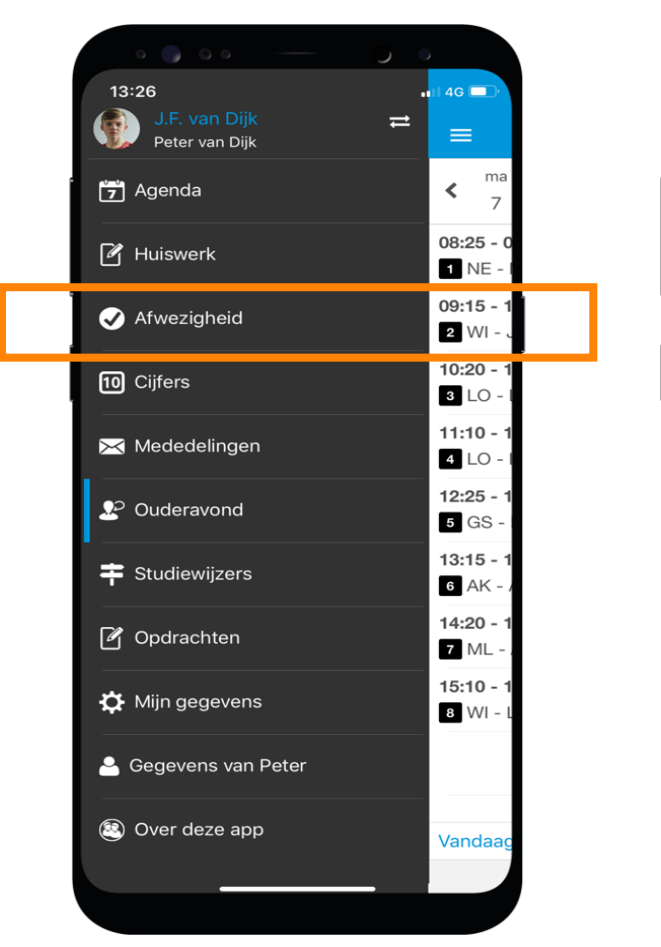

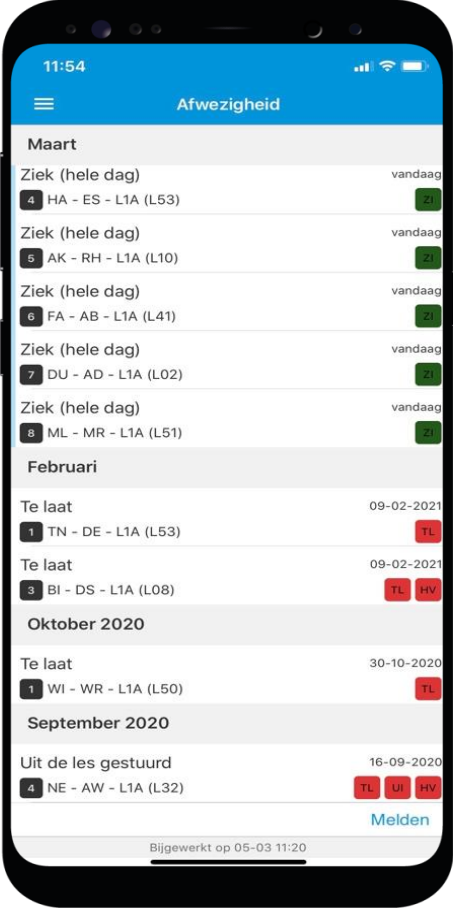

**Magister.** 

### Toestemming gebruik gegevens

In het kader van de privacywetgeving vraagt de school toestemming aan de ouders voor het gebruik van gegevens van uw zoon/dochter voor elk nieuw schooljaar.

Voor kinderen van 16 jaar en ouder geldt dat zij zelf deze toestemming geven.

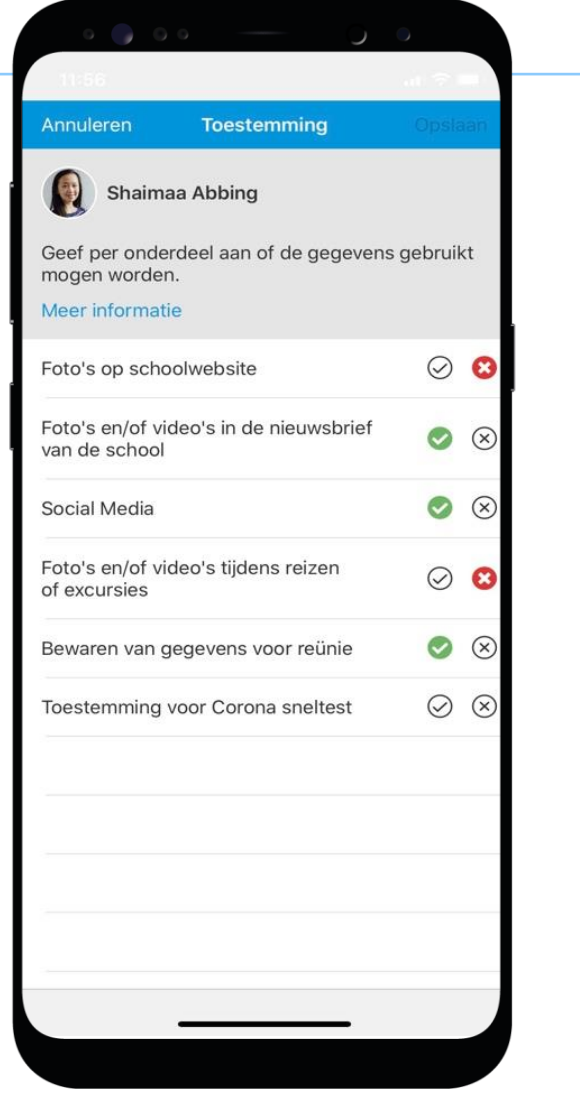

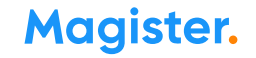